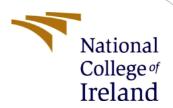

# Configuration Manual

MSc Research Project Masters In Computer Science Data Analytics

> Mysura Reddy Polam Student ID:X21143323

School of Computing National College of Ireland

Supervisor: Catherine Mulwa

#### **National College of Ireland**

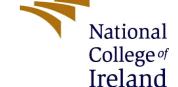

#### **MSc Project Submission Sheet**

#### **School of Computing**

| Student |  |
|---------|--|
|         |  |

Mysura Reddy Polam

Name:

**Student ID:** X21143323

**Programme:** Msc in Data Analytics **Year:** 2022

**Module:** Research Project

Lecturer:

Catherine Mulwa

Submission Due Date:

15/12/2022

Project Title: Sales and Logistics Analysis in E-Commerce using Machine Learning

Models

Word Count: XXX Page Count: .....

I hereby certify that the information contained in this (my submission) is information pertaining to research I conducted for this project. All information other than my own contribution will be fully referenced and listed in the relevant bibliography section at the rear of the project.

<u>ALL</u> internet material must be referenced in the bibliography section. Students are required to use the Referencing Standard specified in the report template. To use other author's written or electronic work is illegal (plagiarism) and may result in disciplinary action.

**Signature:** Polam Mysura Reddy

**Date:** 15/12/2022

#### PLEASE READ THE FOLLOWING INSTRUCTIONS AND CHECKLIST

| Attach a completed copy of this sheet to each project (including multiple  |  |
|----------------------------------------------------------------------------|--|
| copies)                                                                    |  |
| Attach a Moodle submission receipt of the online project                   |  |
| <b>submission,</b> to each project (including multiple copies).            |  |
| You must ensure that you retain a HARD COPY of the project, both           |  |
| for your own reference and in case a project is lost or mislaid. It is not |  |
| sufficient to keep a copy on computer.                                     |  |

Assignments that are submitted to the Programme Coordinator Office must be placed into the assignment box located outside the office.

| Office Use Only                  |  |
|----------------------------------|--|
| Signature:                       |  |
| Date:                            |  |
| Penalty Applied (if applicable): |  |

# Sales and Logistics Analysis in E-commerce using Machine Learning models

Mysura Reddy Polam Student ID: X21143323

## 1 Overview

Your first section. Change the header and label to something appropriate.

# 2 System Introduction

#### 2.1 Hardware

| Device name   | DESKTOP-VJ7ID8H                                     |
|---------------|-----------------------------------------------------|
| Processor     | Intel(R) Core(TM) i5-8250U CPU @ 1.60GHz 1.80 GHz   |
| Installed RAM | 16.0 GB (15.9 GB usable)                            |
| Device ID     | D87E1A46-54DE-48E4-80F0-062B2D17386F                |
| Product ID    | 00327-35824-68265-AAOEM                             |
| System type   | 64-bit operating system, x64-based processor        |
| Pen and touch | No pen or touch input is available for this display |

Figure 1: Hardware Details

#### 2.2 Software Installed

The varies software requirements are details below.

In the operating system details used for windows 11

Windows specifications

Edition Windows 11 Home Single Language

Version 21H2

Installed on 05-06-2021

OS build 22000.1219

Experience Windows Feature Experience Pack 1000.22000.1219.0

Figure 2: Software Details

Download and install Anaconda.

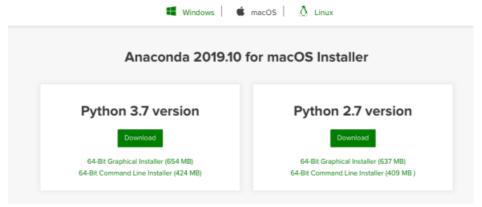

Figure 3: Download & Install Anaconda

• Downloading Power Bi

# Microsoft Power BI Desktop

Microsoft Power BI Desktop is a companion product to app.powerbi.com.

Version: 2.111.590.0 64-bit (November, 2022)

User ID: 688e395c-0255-4366-9315-38df308da188

Session ID: 5ab14e10-be94-4edc-adf5-3772fe47fd51

Copy session diagnostics to clipboard Copy

Privacy Statement

Figure 4: Power Bi Desktop Version Configurations

# • Installing PostgreSQL and PG Admin About pgAdmin 4

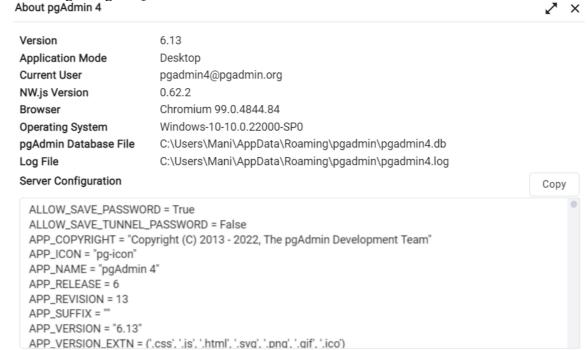

Figure 5: Pg Admin Configuration

# 3 Implementation and Results

#### 3.1 Dataset

The data is downloaded from Kaggle

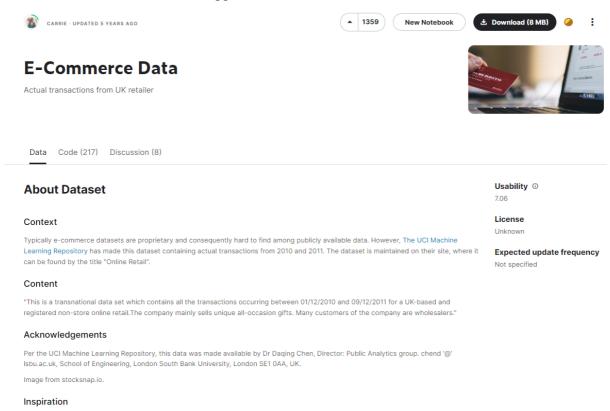

Figure 6: Kaggle dataset

# 3.2 Installing the Required Packages

Importing all the libraries in python as shown in

```
import numpy as np
import pandas as pd
import matplotlib.pyplot as plt
from matplotlib import pyplot as plt
import seaborn as sns
import warnings
from operator import attrgetter
import datetime as dt
import matplotlib.colors as mcolors
from IPython.display import display
from lazypredict.Supervised import LazyRegressor
from sklearn.utils import shuffle
from sklearn.cluster import KMeans
from sklearn.preprocessing import PolynomialFeatures
from sklearn.metrics import mean_squared_error, r2_score
import psycopg2
from sklearn.decomposition import PCA
from sklearn.preprocessing import LabelEncoder, StandardScaler, MinMaxScaler
from sklearn.model_selection import train_test_split
from sklearn.neighbors import KNeighborsRegressor
from sklearn.ensemble import AdaBoostRegressor
from sklearn.ensemble import BaggingRegressor
from sklearn.ensemble import GradientBoostingRegressor
from sklearn.tree import DecisionTreeRegressor
from sklearn.linear_model import LinearRegression
from sklearn import metrics
from sklearn.metrics import mean_squared_error
from math import sqrt
from sklearn.metrics import mean_absolute_error
warnings.filterwarnings("ignore")
%matplotlib inline
```

Figure 7: Importing library

#### 3.3 Load Dataset

 Loading dataset to sql after downloading from Kaggle Data set from Kaggle is loaded into sql Import/Export data - table 'data'

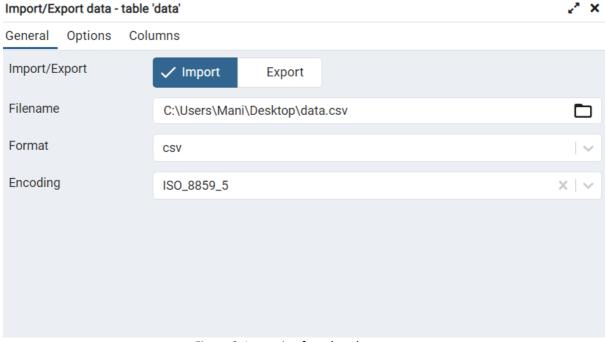

Figure 8: Importing from kaggle

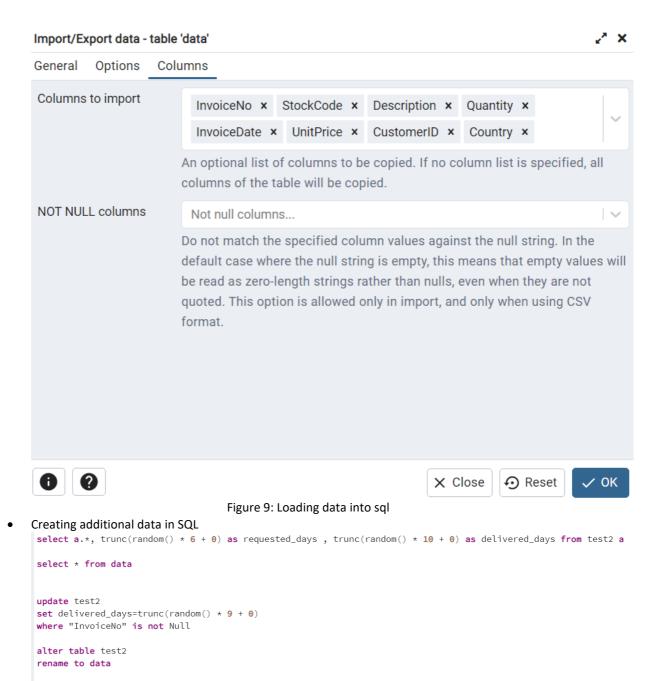

Figure 10: Adding more data using sql

• Loading data from SQL to python by giving username and password while creating database.

```
import psycopg2
hostname='localhost'
database='ECOM'
username='postgres'
pwd='123'
port_id=5432
conn=None
cur=None
try:
    conn=psycopg2.connect(
    host=hostname,
        dbname=database,
        user=username,
       password=pwd,
port=port_id)
    cur=conn.cursor()
    cur.execute('SELECT * FROM data')
    cur.fetchall()
    conn.commit()
except Exception as error:
    print(error)
cur.execute('SELECT * FROM data')
cur.fetchall()
conn.commit()
data=pd.read_sql('SELECT * FROM DATA',conn)
```

Figure 11: Importing data from sql data

## 3.4 Execute Pre-processing

• Checking & removing null values

```
#1. Checking Null values
data.isnull().sum()
InvoiceNo
StockCode
                     0
                 1454
Description
                0
0
0
Quantity
InvoiceDate
UnitPrice
               135080
CustomerID
Country
requested_days
                     0
delivered days
                      0
dtype: int64
# deleting Description Name which is having nullvalues
data.dropna(subset=['Description'],how='any',inplace= True)
data['CustomerID'] = pd.to_numeric(data['CustomerID'], errors='coerce')
data["CustomerID"] = data["CustomerID"].fillna(value=data["CustomerID"].mean())
```

Figure 12: removing null values

Checking datatypes

| # checking the data.dtypes | type of dataset |
|----------------------------|-----------------|
| InvoiceNo                  | object          |
| StockCode                  | object          |
| Description                | object          |
| Quantity                   | int64           |
| InvoiceDate                | object          |
| UnitPrice                  | float64         |
| CustomerID                 | float64         |
| Country                    | object          |
| requested_days             | int64           |
| delivered_days             | int64           |
| dtype: object              |                 |

Figure 13: checking datatypes

• Removal of special characters from numeric columns

```
data['InvoiceNo']=data.InvoiceNo.astype(str).str.replace('C', '')
data['InvoiceNo']=data.InvoiceNo.astype(str).str.replace('A', '')
data.drop(data.index[data['Country'] == 'Unspecified'], inplace=True)
data['InvoiceDate']=pd.to_datetime(data["InvoiceDate"])
data['InvoiceNo']=data['InvoiceNo'].astype(int)
data['CustomerID']=data['CustomerID'].astype(float)
data['Quantity']=data['Quantity'].astype(float)
data['Quantity'] = data[data['Quantity'] > 0]['Quantity']
data['Quantity'] = data['Quantity'].replace(np.nan, 0)
data.isnull().sum()
```

Figure 14: Removing special characters

Creating additional column called total price

```
##adding one more column as total price
data['TotalPrice'] = data['UnitPrice'] * data['Quantity']
data.isnull().sum()
```

Figure 15: adding more data

• Checking for outliers

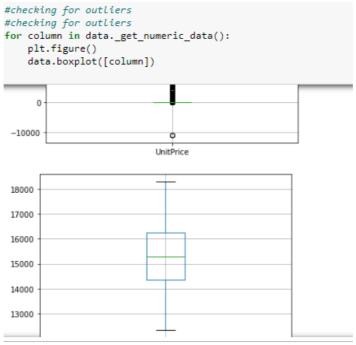

Figure 16: checking for outliers

• Creating additional data for logistics performance

```
data['logistic_performance_indicator']=data['requested_days']/data['delivered_days']*100
data.dropna(subset=['logistic_performance_indicator'],how='any',inplace= True)

# Replace infinite updated data with nan
data.replace([np.inf, -np.inf], np.nan, inplace=True)
# Drop rows with NaN
data.dropna(inplace=True)
(data)

data.isnull().sum()
```

Figure 17: Creating logistics performance column

#### 3.5 EDA

• Data analysis in PowerBi

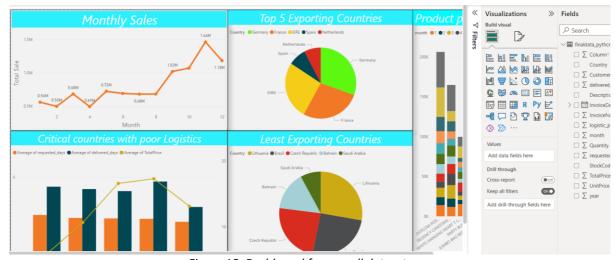

Figure 18: Dashboard for overall dataset

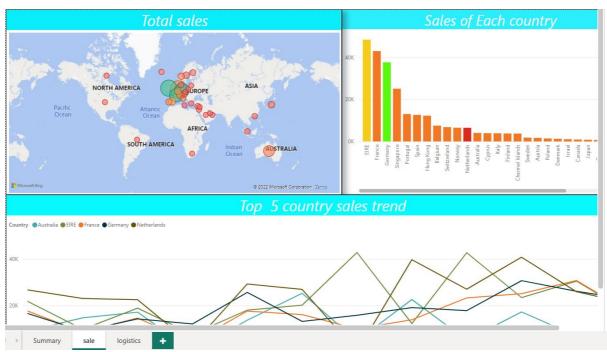

Figure 19: Dashboard for sales

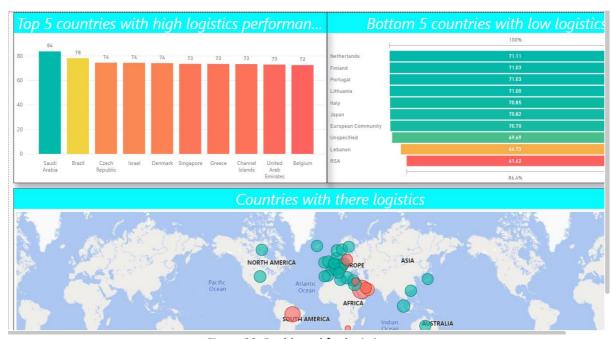

Figure 20: Dashboard for logistics

• Data Visualization in Python

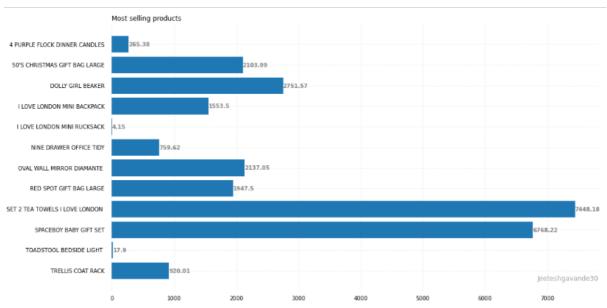

Figure 21: Product visualization in python

#### 3.6 Feature Selection

#### Feature selections

```
from sklearn.decomposition import PCA
from sklearn.preprocessing import LabelEncoder, StandardScaler, MinMaxScaler
from sklearn.model_selection import train_test_split

#as we can see in correlation table, experience & current job years columns are
#formula is (value-mean)/standard deviation
columns=["SALE", "Logistic_performance"]
dataPCA=df[columns]
transformedDF=(dataPCA-dataPCA.mean(axis=0))/dataPCA.std()
transformedDF
```

|     | SALE      | Logistic_performance |
|-----|-----------|----------------------|
| 0   | -0.228914 | -0.334861            |
| 1   | -0.173347 | -0.238240            |
| 2   | -0.137530 | -0.163825            |
| 3   | -0.126587 | -0.114485            |
| 4   | -0.231383 | 2.569347             |
|     |           |                      |
| 301 | 3.763611  | 0.028598             |
| 302 | 5.872086  | -0.042857            |
| 303 | 6.176854  | 0.033693             |
| 304 | 8.787374  | -0.002332            |
| 305 | 3.894773  | -0.018214            |
|     |           |                      |

306 rows × 2 columns

```
#applying PCA(principle component analysis) method to transformed DF
pca=PCA(n_components=2)
PC=pca.fit_transform(transformedDF)
principle=pd.DataFrame(data=PC,columns=['PC.SALE','PC.Logistic_performance'])
principle.head()
```

Figure 22: Principle component Analysis

```
#changing categorical values into numerical for training & test datasets by labe
cat_col=['Country']
label_encoder=LabelEncoder()
for col in cat_col:
    df[col]=label_encoder.fit_transform(df[col])
df['Country']=df['Country']+1
df
```

|     | Country | Year | Month | Logistic_performance | SALE        | PC.SALE   | PC.Logistic_performance |
|-----|---------|------|-------|----------------------|-------------|-----------|-------------------------|
| 0   | 1       | 2010 | 12    | 77.118347            | 965.350     | -0.074916 | -0.398649               |
| 1   | 1       | 2011 | 1     | 79.440901            | 8265.130    | -0.045886 | -0.291036               |
| 2   | 1       | 2011 | 2     | 81.229656            | 12970.380   | -0.018593 | -0.213090               |
| 3   | 1       | 2011 | 3     | 82.415675            | 14407.950   | 0.008558  | -0.170464               |
| 4   | 1       | 2011 | 4     | 146.928571           | 641.000     | 1.980415  | 1.653190                |
|     |         |      |       |                      |             |           |                         |
| 301 | 37      | 2011 | 8     | 85.855034            | 525460.480  | -2.641053 | 2.681496                |
| 302 | 37      | 2011 | 9     | 84.137439            | 802449.351  | -4.182496 | 4.121887                |
| 303 | 37      | 2011 | 10    | 85.977507            | 842486.550  | -4.343871 | 4.391520                |
| 304 | 37      | 2011 | 11    | 85.111569            | 1185428.600 | -6.215260 | 6.211963                |
| 305 | 37      | 2011 | 12    | 84.729799            | 542691.120  | -2.766899 | 2.741141                |
|     |         |      |       |                      |             |           |                         |

306 rows × 7 columns

Figure 23: Categorical changes

# 3.7 Splitting data

```
#Splitting data
X=df[["Country","Year","Month"]].values
y=df[["SALE"]].values

X_train, X_test, y_train, y_test = train_test_split( X, y, test_size=0.2, random_state=42)
```

Figure 24: splitting data

### 3.8 Modelling

```
##SALES
from sklearn.linear_model import LinearRegression
from sklearn import metrics
LR=LinearRegression()
LR.fit(X_train,y_train)
y_prediction=LR.predict(X_test)#prediction using test sample
from sklearn.metrics import mean_squared_error
from math import sqrt
from sklearn.metrics import mean_absolute_error
print('LinearRegression Model validation score for sales prediction:', LR.score(X test,y test)*1000)
print('R2 score of LinearRegression model for sales prediction: ', r2_score(y_test, y_prediction)*1000)
print("RMSE value of LinearRegression for sales prediction :",sqrt(mean_squared_error(y_test, y_prediction)))
print("MSE value of LinearRegression for sales prediction :",mean_squared_error(y_test, y_prediction))
print("Mean absoulte error of LinearRegression for sales prediction: ", mean_absolute_error(y_test, y_prediction))
results_df
#square root for linear regression
lm = LinearRegression()
lm.fit(X_train_sqrt,y_train_sqrt)
print('Training accuracy=',lm.score(X_train_sqrt,y_train_sqrt))
pred = lm.predict(X_test_sqrt)
mae = metrics.mean_absolute_error(y_test_sqrt, pred)
mse = metrics.mean_squared_error(y_test_sqrt, pred)
rmse = np.sqrt(metrics.mean_squared_error(y_test_sqrt, pred))
r2_square = metrics.r2_score(y_test_sqrt, pred)
print('Prediction R-Square accuracy =',r2_square)
print('MAE:', mae)
print('MSE:', mse)
print('RMSE:',rmse)
```

Figure 25: Linear regression

#### 2. Decision Tree Regressor

```
##Decision Tree Regressor
from sklearn.tree import DecisionTreeRegressor
DTR=DecisionTreeRegressor()
DTR.fit(X_train,y_train)
y_prediction=DTR.predict(X_test)#prediction using test sample
print('Decision TreeRegression Model validation score for sales prediction:', DTR.score(X_train,y_train))
print('R2 score of Decision TreeRegression model for sales prediction: ', r2_score(y_test, y_prediction))
print("RMSE value of Decision Tree Regression for sales prediction: ",sqrt(mean_squared_error(y_test, y_prediction)))
print("MSE value of Decision Tree Regression for sales prediction:", mean_squared_error(y_test, y_prediction))
results_df = results_df.append(results_df2, ignore_index=True)
Decision TreeRegression Model validation score for sales prediction: 1.0
R2 score of Decision TreeRegression model for sales prediction: 0.9762917983127251
RMSE value of Decision Tree Regression for sales prediction: 17766.162045842753
MSE value of Decision Tree Regression for sales prediction: 315636513.8391435
Mean absoulte error of Decision Tree Regression for sales prediction 6092.688209677419
#square root for Decision Tree
DTR = DecisionTreeRegressor()
DTR.fit(X_train_sqrt,y_train_sqrt)
print('Training accuracy=',DTR.score(X_train_sqrt,y_train_sqrt)*100)
pred = DTR.predict(X_test_sqrt)
mae = metrics.mean_absolute_error(y_test_sqrt, pred)
mse = metrics.mean_squared_error(y_test_sqrt, pred)
rmse = np.sqrt(metrics.mean_squared_error(y_test_sqrt, pred))
r2_square = metrics.r2_score(y_test_sqrt, pred)
print('Prediction R-Square accuracy =',r2_square)
print('MAE:', mae)
print('MSE:', mse)
print('RMSE:',rmse)
D=results_df2.append(results_df3, ignore_index=True)
Training accuracy= 100.0
Prediction R-Square accuracy = 0.913302445412232
```

Figure 26: Decision Tree Regression

#### 3. GradientBoostingRegressor

```
: from sklearn.ensemble import GradientBoostingRegressor
  GBR=GradientBoostingRegressor()
  GBR.fit(X_train,y_train)
y_prediction=GBR.predict(X_test)#prediction using test sample
  print('GradientBoostingRegressor Model validation score for sales prediction:', GBR.score(X_train,y_train))
  print('R2 score of GradientBoostingRegressor: ', r2_score(y_test, y_prediction))
print("RMSE value of GradientBoostingRegressor :",sqrt(mean_squared_error(y_test, y_prediction)))
print("MSE value of GradientBoostingRegressor():",mean_squared_error(y_test, y_prediction))
print("Mean absoulte error of GradientBoostingRegressor()",mean_absolute_error(y_test, y_prediction))
  results_df4 = pd.DataFrame(data=[[" GradientBoostingBegressor ", *evaluate(y_test, y_prediction) ]],
columns=['Model', 'MAE', 'MSE', 'RMSE', 'R2 Square'])
  results_df = results_df.append(results_df4, ignore_index=True)
  GradientBoostingRegressor Model validation score for sales prediction: 0.9993683369663092
  R2 score of GradientBoostingRegressor: 0.977344666161835
RMSE value of GradientBoostingRegressor: 17367.189596962122
  MSE value of GradientBoostingRegressor(): 301619274.4968294
  Mean absoulte error of GradientBoostingRegressor() 5742.457655402642
: #square root for Decision Tree
  GBR=GradientBoostingRegressor()
  GBR.fit(X_train_sqrt,y_train_sqrt)
  print('Training accuracy=',GBR.score(X_train_sqrt,y_train_sqrt)*100)
  pred = GBR.predict(X_test_sqrt)
  mae = metrics.mean absolute error(y test sgrt, pred)
  mse = metrics.mean_squared_error(y_test_sqrt, pred)
  rmse = np.sqrt(metrics.mean_squared_error(y_test_sqrt, pred))
  r2 square = metrics.r2 score(y test sqrt, pred)
  print('Prediction R-Square accuracy =',r2_square)
  print('MAE:', mae)
print('MSE:', mse)
print('RMSE:',rmse)
  G=results_df4.append(results_df5, ignore_index=True)
```

Training accuracy= 98.00139106080262 Prediction R-Square accuracy = 0.9415665957243657

Figure 27: Gradient Boosting Regression

#### 4.BaggingRegressor

```
from sklearn.ensemble import BaggingRegressor
BR=BaggingRegressor()
BR.fit(X_train,y_train)
y_prediction=BR.predict(X_test)#prediction using test sample
print('BaggingRegressor Model validation score for sales prediction:', BR.score(X_train,y_train))
print('R2 score of BaggingRegressor: ', r2_score(y_test, y_prediction))
print("RMSE value of BaggingRegressor: ",sqrt(mean_squared_error(y_test, y_prediction)))
print("MSE value of BaggingRegressor: ",mean_squared_error(y_test, y_prediction))
print("Mean absoulte error of BaggingRegressor", mean_absolute_error(y_test, y_prediction))
BaggingRegressor Model validation score for sales prediction: 0.9777153703257783
R2 score of BaggingRegressor: 0.9706351045137956
RMSE value of BaggingRegressor: 19772.36150245107
MSE value of BaggingRegressor: 390946279.3836091
Mean absoulte error of BaggingRegressor 6745.297124193548
#square root for BaggingRegressor
BR=BaggingRegressor()
BR.fit(X_train_sqrt,y_train_sqrt)
print('Training accuracy=',BR.score(X_train_sqrt,y_train_sqrt)*100)
pred = BR.predict(X_test_sqrt)
mae = metrics.mean_absolute_error(y_test_sqrt, pred)
mse = metrics.mean_squared_error(y_test_sqrt, pred)
rmse = np.sqrt(metrics.mean_squared_error(y_test_sqrt, pred))
r2_square = metrics.r2_score(y_test_sqrt, pred)
print('Prediction R-Square accuracy =',r2_square)
print('MAE:', mae)
print('MSE:', mse)
print('RMSE:',rmse)
B=results_df6.append(results_df7, ignore_index=True)
```

Training accuracy= 97.11191101651141

Figure 28: Bagging Regression

#### 5.AdaBoostRegressor

```
from sklearn.ensemble import AdaBoostRegressor
 ABR=AdaBoostRegressor()
  ABR.fit(X_train,y_train)
 y_prediction=ABR.predict(X_test)#prediction using test sample
  print('AdaBoostRegressor Model validation score for sales prediction:', ABR.score(X_train,y_train))
 AdaBoostRegressor Model validation score for sales prediction: 0.9965653073285126
 R2 score of AdaBoostRegressor: 0.980560066350952
RMSE value of AdaBoostRegressor: 16087.64120316435
MSE value of AdaBoostRegressor: 258812199.48175132
 Mean absoulte error of AdaBoostRegressor 6596.151258913114
: #square root for AdaRegressor
  ABR=AdaBoostRegressor()
  ABR.fit(X_train_sqrt,y_train_sqrt)
 print('Training accuracy=',ABR.score(X_train_sqrt,y_train_sqrt)*100)
  pred = ABR.predict(X_test_sqrt)
  mae = metrics.mean_absolute_error(y_test_sqrt, pred)
  mse = metrics.mean_squared_error(y_test_sqrt, pred)
  rmse = np.sqrt(metrics.mean_squared_error(y_test_sqrt, pred))
  r2_square = metrics.r2_score(y_test_sqrt, pred)
  print('Prediction R-Square accuracy =',r2_square)
 print('MAE:', mae)
print('MSE:', mse)
print('RMSE:',rmse)
 A=results_df8.append(results_df9, ignore_index=True)
  Training accuracy= 91.93542598031743
```

Training accuracy= 91.93542598031743
Prediction R-Square accuracy = 0.919303610076128

Figure 29: AdaBoost Regression

```
from sklearn.neighbors import KNeighborsRegressor
KNN=KNeighborsRegressor()
KNN.fit(X_train,y_train)
y_prediction=KNN.predict(X_test)#prediction using test sample
print('KNeighborsRegressor Model validation score for sales prediction:', KNN.score(X train.y train))
results_df = results_df.append(results_df10, ignore_index=True)
KNeighborsRegressor Model validation score for sales prediction: 0.8630708271996068
R2 score of KNeighborsRegressor: 0.8051057372897185
MSE value of KNeighborsRegressor: 50938.2287886249
MSE value of KNeighborsRegressor: 2594703152.122295
Mean absoulte error of KNeighborsRegressor 13634.617774193552
#square root for KNN
KNN=KNeighborsRegressor()
KNN.fit(X_train_sqrt,y_train_sqrt)
print('Training accuracy=',KNN.score(X_train_sqrt,y_train_sqrt)*100)
pred = KNN.predict(X_test_sqrt)
mae = metrics.mean_absolute_error(y_test_sqrt, pred)
mse = metrics.mean_squared_error(y_test_sqrt, pred)
rmse = np.sqrt(metrics.mean_squared_error(y_test_sqrt, pred))
r2_square = metrics.r2_score(y_test_sqrt, pred)
print('Prediction R-Square accuracy =',r2_square)
print('MAE:', mae)
print('MSE:', mse)
print('RMSE:',rmse)
K=results_df10.append(results_df11, ignore_index=True)
Training accuracy= 38.398242521133184
```

Figure 30: KNeighbor Regression

#### 3.9 Results

#### results\_df

|    | Model                                          | MAE      | MSE            | RMSE      | R2 Square |
|----|------------------------------------------------|----------|----------------|-----------|-----------|
| 0  | Linear Regression                              | 59784.77 | 12525174522.17 | 111915.93 | 0.06      |
| 1  | Linear Regression sqrt                         | 94.65    | 36310.94       | 190.55    | 0.05      |
| 2  | Decision TreeRegression                        | 6092.69  | 315636513.84   | 17766.16  | 0.98      |
| 3  | DecisionTreeRegressor sqrt                     | 35.59    | 3323.79        | 57.65     | 0.91      |
| 4  | GradientBoostingRegressor                      | 5742.46  | 301619274.50   | 17367.19  | 0.98      |
| 5  | ${\sf GradientBoostingRegressor} \ {\sf sqrt}$ | 26.22    | 2240.21        | 47.33     | 0.94      |
| 6  | BaggingRegressor                               | 6745.30  | 390946279.38   | 19772.36  | 0.97      |
| 7  | BaggingRegressor sqrt                          | 31.84    | 2896.76        | 53.82     | 0.92      |
| 8  | AdaBoostRegressor                              | 6596.15  | 258812199.48   | 16087.64  | 0.98      |
| 9  | AdaBoostRegressor sqrt                         | 37.79    | 3146.33        | 56.09     | 0.92      |
| 10 | KNeighborsRegressor                            | 13634.62 | 2594703152.12  | 50938.23  | 0.81      |
| 11 | KNeighborsRegressor sqrt                       | 84.88    | 28436.85       | 168.63    | 0.26      |
| 12 | AdaBoostRegressor sqrt                         | 36.90    | 3093.72        | 55.62     | 0.92      |

```
import seaborn as sns
fig = plt.figure(figsize =(15, 5))
sns.barplot(x="R2 Square", y="Model", data=results_df)
plt.xlabel('Accuracy')
```

Text(0.5, 0, 'Accuracy')

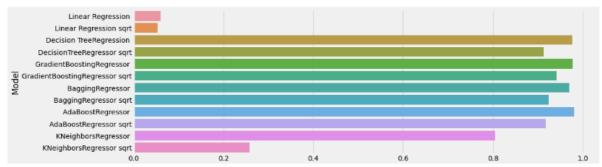

Figure 31: Results for sales prediction

```
##logistics
A=df[["Country","Year","Month","PC.SALE"]].values
b=df[["Logistic_performance"]].values
  _train, A_test, b_train, b_test = train_test_split( A, b, test_size=0.2, random_state=42)
LR1=LinearRegression()
LR1.fit(A train,b train)
b_prediction=LR1.predict(A_test)#prediction using test sample
print('LinearRegression Model validation score for logistic performance prediction:', LR1.score(A_test,b_test)*100)
print('R2 score of LinearRegression for logistic performance prediction: ', r2_score(b_test, b_prediction)*100)
print("RMSE value of LinearRegression for logistic performance prediction: ",sqrt(mean_squared_error(b_test, b_prediction)))
results_df_logis
LinearRegression Model validation score for logistic performance prediction: 47.80524354062721
R2 score of LinearRegression for logistic performance prediction: 47.80524354062721
RMSE value of LinearRegression for logistic performance prediction: 15.283022865835143
MSE value of LinearRegression for logistic performance prediction: 233.57078791763982
Mean absoulte error of LinearRegression for logistic performance prediction: 10.064666093957092
                      Model MAE MSE RMSE R2 Square
0 Linear Regression_logistics 10.06 233.57 15.28
#decision tree
DTR1=DecisionTreeRegressor()
DTR1.fit(A_train,b_train)
b_prediction=DTR1.predict(A_test)#prediction using test sample
print('Decision TreeRegression Model validation score for logistic performance prediction:',DTR1.score(A_train,b_train))
print('R2 score of Decision TreeRegression model for logistic performance prediction: ', r2_score(b_test, b_prediction))
print("RMSE value of Decision TreeRegression model for logistic performance prediction:",sqrt(mean_squared_error(b_test, b_prediction))
print("MSE value of Decision TreeRegression model for logistic performance prediction:",mean_squared_error(b_test, b_prediction))
print("Mean absoulte error of Decision TreeRegression model for logistic performance prediction:",mean_absolute_error(b_test, b_prediction))
4
Decision TreeRegression Model validation score for logistic performance prediction: 1.0
R2 score of Decision TreeRegression model for logistic performance prediction: 0.9905614680446949
RMSE value of Decision TreeRegression model for logistic performance prediction: 2.0551714131606165
MSE value of Decision TreeRegression model for logistic performance prediction: 4.223729537472605
Mean absoulte error of Decision TreeRegression model for logistic performance prediction: 1.2770580041826773
```

Figure 32: Linear and Decision Tree Regression

```
#aradient
GRR1=GradientBoostingRegressor()
GBR1.fit(A train.b train)
b_prediction=GBR1.predict(A_test)#prediction using test sample
print('GradientBoostingRegressor Model validation score for logistic performance prediction:',GBR1.score(A_train,b_train))
print('R2 score of GradientBoostingRegressor model for logistic performance prediction: ', r2_score(b_test, b_prediction))'
print("RMSE value of GradientBoostingRegressor model for logistic performance prediction:",sqrt(mean_squared_error(b_test, b_prediction))'
print("MSE value of GradientBoostingRegressor model for logistic performance prediction:",mean_squared_error(b_test, b_prediction)'
print("Mean absoulte error of GradientBoostingRegressor model for logistic performance prediction:",mean_absolute_error(b_test, |
4
GradientBoostingRegressor Model validation score for logistic performance prediction: 0.9991969663892237
R2 score of GradientBoostingRegressor model for logistic performance prediction: 0.9925437823812469
RMSE value of GradientBoostingRegressor model for logistic performance prediction: 1.8266490384895775
MSE value of GradientBoostingRegressor model for logistic performance prediction: 3.336646709814898
Mean absoulte error of GradientBoostingRegressor model for logistic performance prediction: 1.1448978522695836
BR1=BaggingRegressor()
BR1.fit(A train,b train)
b prediction=BR1.predict(A test)#prediction using test sample
print('BaggingRegressor Model validation score for logistic performance prediction:',BR1.score(A_train,b_train))
print('R2 score of BaggingRegressor model for logistic performance prediction: ', r2_score(b_test, b_prediction))
print("RMSE value of BaggingRegressor model for logistic performance prediction:",sqrt(mean_squared_error(b_test, b_prediction))
print("MSE value of BaggingRegressor model for logistic performance prediction:",mean_squared_error(b_test, b_prediction))
print("Mean absoulte error of BaggingRegressor model for logistic performance prediction: ", mean absolute error (b_test, b_predict
BaggingRegressor Model validation score for logistic performance prediction: 0.9686813408591127
R2 score of BaggingRegressor model for logistic performance prediction: 0.978852080133003
RMSE value of BaggingRegressor model for logistic performance prediction: 3.076306854719316
MSE value of BaggingRegressor model for logistic performance prediction: 9.46366386439305
Mean absoulte error of BaggingRegressor model for logistic performance prediction: 1.5129388544086515
```

Figure 33: Gradient & Bagging Regression

```
from sklearn.ensemble import AdaBoostRegressor
ABR=AdaBoostRegressor()
ABR.fit(A_train,b_train)
b_prediction=ABR.predict(A_test)#prediction using test sample
print('AdaBoostRegressor Model validation score for logistic performance prediction:', ABR.score(A_train,b_train))
print('R2 score of AdaBoostRegressor: ', r2_score(b_test, b_prediction))
print("RMSE value of AdaBoostRegressor:",sqrt(mean_squared_error(b_test, b_prediction)))
print("MSE value of AdaBoostRegressor:",mean_squared_error(b_test, b_prediction))
print("Mean absoulte error of AdaBoostRegressor",mean_absolute_error(b_test, b_prediction))
AdaBoostRegressor Model validation score for logistic performance prediction: 0.9910356486483552
R2 score of AdaBoostRegressor: 0.9865746315601962
RMSE value of AdaBoostRegressor: 2.4510881576544343
MSE value of AdaBoostRegressor: 6.007833156593809
Mean absoulte error of AdaBoostRegressor 1.9521591541677739
from sklearn.neighbors import KNeighborsRegressor
KNN=KNeighborsRegressor()
KNN.fit(A train,b train)
b_prediction=KNN.predict(A_test)#prediction using test sample
print('KNeighborsRegressor Model validation score for logistic performance prediction:', KNN.score(A_train,b_train))
print('R2 score of KNeighborsRegressor: ', r2_score(b_test, b_prediction))
print("RMSE value of KNeighborsRegressor: ",sqrt(mean_squared_error(b_test, b_prediction)))
print("MSE value of KNeighborsRegressor: ",mean_squared_error(b_test, b_prediction))
results_df_logis = results_df_logis.append(results_df_logis5, ignore_index=True)
```

KNeighborsRegressor Model validation score for logistic performance prediction: 0.4702490179600902 R2 score of KNeighborsRegressor: 0.29981561519449584 RMSE value of KNeighborsRegressor: 17.701172554168792 MSE value of KNeighborsRegressor: 313.3315097924585 Mean absoulte error of KNeighborsRegressor 12.140655699935738

Figure 34: AdaBoost & KNeighbor Regression

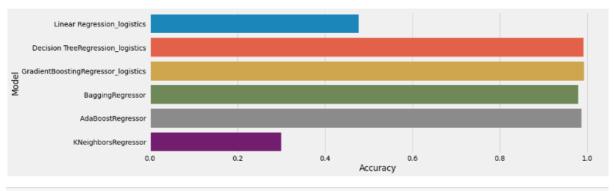

results\_df\_logis

|   | Model                                        | MAE   | MSE    | RMSE  | R2 Square |
|---|----------------------------------------------|-------|--------|-------|-----------|
| 0 | Linear Regression_logistics                  | 10.06 | 233.57 | 15.28 | 0.48      |
| 1 | Decision TreeRegression_logistics            | 1.28  | 4.22   | 2.06  | 0.99      |
| 2 | ${\sf GradientBoostingRegressor\_logistics}$ | 1.14  | 3.34   | 1.83  | 0.99      |
| 3 | BaggingRegressor                             | 1.51  | 9.46   | 3.08  | 0.98      |
| 4 | AdaBoostRegressor                            | 1.95  | 6.01   | 2.45  | 0.99      |
| 5 | KNeighborsRegressor                          | 12.14 | 313.33 | 17.70 | 0.30      |

Figure 35: Results for logistics performance